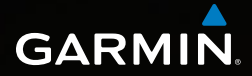

# Dakota™ 10 och 20 snabbstartshandbok

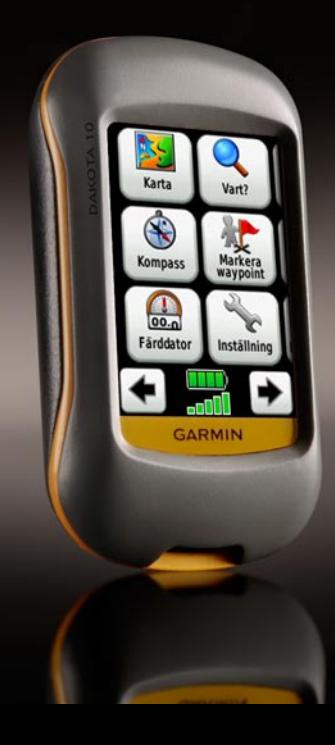

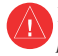

I guiden *Viktig säkerhets- och produktinformation*, som medföljer i produktförpackningen, finns det viktig information och produktvarningar.

Dakota-enheter drivs av två AA-batterier. Använd alkaliska, NiMH- eller litiumbatterier. Använd förladdade NiMH- eller litiumbatterier för bästa resultat.

## **Så här installerar du batterierna:**

1. Skjut spärren åt sidan och ta bort batteriluckan.

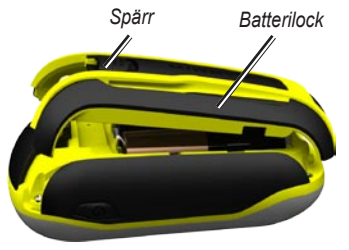

- 2. Sätt i batteriet. Passa in markeringarna **+** (positiv) och **-** (negativ) på enheten med batteriet.
- 3. Sätt tillbaka batteriluckan.

# **Så här väljer du batterityp:**

- 1. Tryck på **Inställning** > **System** > **Batterityp**.
- 2. Välj **Alkaliska**, **Litium** eller **uppladdningsbara NiMH**.

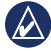

**Obs!** Ta bort batterierna när du inte tänker använda enheten på flera månader. Lagrade data går inte förlorade när batterierna tas bort.

## **Så här sätter du på/stänger av Dakota:**

- 1. Tryck på  $\bigcirc$  för att sätta på Dakota.
- 2. Håll  $\bigcirc$  nedtryckt för att stänga av Dakota.

## **Så här justerar du belysningsnivån:**

- 1. Medan Dakota är på trycker du snabbt på  $\mathbf{\dot{O}}$ .
- 2. Justera ljusstyrkan genom att trycka på  $\Box$  eller  $\Box$ .

## **Så här låser eller låser du upp skärmen:**

- 1. Tryck snabbt på  $\mathbf{\dot{O}}$ .
- 2. Tryck på **Lås skärm** (eller på **Lås upp skärm**).

# **Så här söker du efter GPS-satellitsignaler:**

- 1. Gå utomhus till en öppen plats, en bit från höga byggnader och träd.
- 2. Sätt på Dakota. Det kan ta några minuter innan den hittar satellitsignalerna.

Staplarna **på huvudsidan** anger satellitsignalernas styrka. När staplarna är gröna har satellitsignaler hittats.

# **Så här använder du kartan:**

- 1. Tryck på **Karta**. Din aktuella position visas med en platsmarkör **A**.
- 2. Tryck på  $\Box$  eller  $\Box$  för att zooma.
- 3. Tryck på och dra i kartan för att panorera.

#### **Så här visar du kompassen:** 1. Tryck på **Kompass**.

Bäringspekaren pekar mot ditt mål, oavsett vilken riktning du färdas i. Om bäringspekaren pekar uppåt på kompassen, färdas du mot ditt mål. Om den pekar åt något annat håll måste du svänga i den riktningen tills pilen pekar uppåt på kompassen.

Kalibrera kompassen när du har förflyttat dig stora avstånd, upplevt temperaturförändringar eller bytt batteriet.

## **Så här kalibrerar du den elektroniska kompassen:**

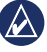

- **Obs!** Den elektroniska kompassen är inte tillgänglig med Dakota 10.
- 1. Kalibrera den elektroniska kompassen utomhus. Stå inte nära föremål som påverkar magnetfält, t.ex. bilar, hus eller kraftledningar.
- 2. Tryck på **Inställning** > **Riktning** > **Tryck för att börja kompasskalibrering**.
- 3. Tryck på **Start** och följ anvisningarna på skärmen.

#### **Så här visar du information om en position på kartan:**

- 1. Tryck på den plats du vill granska.
- 2. Tryck på informationsknappen längst upp på skärmen.

#### **Så här markerar du din aktuella plats som en waypoint:**

- 1. Tryck på **Markera waypoint**.
- 2. Tryck på **Spara**.

#### **Så här redigerar du en waypoint när du sparar din aktuella position som en waypoint:**

- 1. Tryck på **Markera waypoint**.
- 2. Tryck på **Spara och ändra**.
- 3. Tryck på ett attribut du vill ändra (t.ex. namnet eller symbolen).
- 4. Gör ändringen genom att trycka på bokstäver, siffror eller symboler.
- 5. Tryck på  $\blacktriangledown$ . Ändra andra attribut om det behövs.
- 6. Tryck på för att ta bort ändringarna.

# **Så här redigerar du en waypoint:**

- 1. Tryck på **Waypointhanterare**.
- 2. Tryck på vald waypoint.
- 3. Tryck på attributet.
- 4. Gör ändringen genom att trycka på bokstäver, siffror eller symboler.
- 5. Tryck på (utom när du ändrar en symbol). Ändra andra attribut om det behövs.
- 6. Tryck på för att ta bort ändringarna.

# **Så här tar du bort en waypoint:**

- 1. Tryck på **Waypointhanterare**.
- 2. Tryck på den waypoint som du vill ta bort.
- 3. Tryck på **Ta bort waypoint**.

# **Så här använder du färddatorn:**

Färddatorn visar din aktuella hastighet, medelhastighet, max. hastighet, trippmätare och annan användbar information.

Tryck på ett fält om du vill ändra det som visas i det fältet.

# **Så här visar du färddatorn:**

På huvudmenyn trycker du på **Färddator**.

# **Så här nollställer du trippdata:**

Tryck på **Inställning** > **Nollställ** > **Nollställ trippdata** > **Ja**.

## **Så här navigerar du till en punkt med hjälp av Vart?:**

Från sidan Vart? kan du navigera till dina sparade waypoints, ange koordinater, hitta intressanta platser med mera.

- 1. Tryck på **Vart?**.
- 2. Tryck på en kategori.
- 3. Tryck på den plats du vill navigera till nu.
- 4. Tryck på **Kör**. En färgad linje anger din kurs.
- 5. Tryck på > **Kompass**.
- 6. Använd kompassen till att navigera till din destination.

## **Så här navigerar du till en punkt på kartan:**

- 1. Tryck på **Karta**.
- 2. Tryck på punkten på kartan.
- 3. Tryck på informationsknappen längst upp på skärmen.
- 4. Tryck på **Kör** > > **Kompass**.
- 5. Använd kompassen till att navigera till din destination.

Om du vill avbryta navigeringen trycker du på **Vart?** > **Avbryt navigering**.

## **Så här skapar och navigerar du längs en ny rutt:**

- 1. Tryck på **Ruttplanerare** > **<Skapa rutt>** > **<Välj första position>** för att välja en startpunkt.
- 2. Tryck på en kategori.
- 3. Tryck på det första objektet i rutten.
- 4. Tryck på **Använd** > **<Välj nästa position>**.
- 5. Upprepa tills rutten är klar.
- 6. Tryck på  $\blacktriangleright$  för att spara rutten.
- 7. Tryck på > **Vart?** > **Rutter** för att navigera längs rutten.

# **Så här spelar du in dina spår:**

- 1. Tryck på **Inställning** > **Spår** > **Spårlogg**.
- 2. Tryck på **Spela inte in**; **Spela in, visa inte**; eller **Spela in, visa på karta**.

Om du väljer **Spela in, visa på karta**, visas en linje på kartan som anger ditt spår.

## **Så här rensar du det aktuella spåret:**

Tryck på **Inställning** > **Återställ** > **Rensa aktuellt spår** > **Ja**.

Mer dokumentation och information finns på <www.garmin.com>.

**De senaste kostnadsfria programvaruuppdateringarna (exklusive kartdata) under hela livslängden för dina Garmin-produkter finns på Garmins webbplats på [www.garmin.com.](www.garmin.com)**

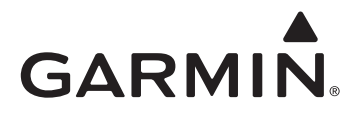

© 2009 Garmin Ltd. eller dess dotterbolag

Garmin International, Inc. 1200 East 151st Street, Olathe, Kansas 66062, USA

Garmin (Europe) Ltd. Liberty House, Hounsdown Business Park, Southampton, Hampshire, SO40 9LR, Storbritannien

Garmin Corporation No. 68, Jangshu 2nd Road, Shijr, Taipei County, Taiwan

<www.garmin.com>

Maj 2009 Artikelnummer 190-01069-59 Rev. A Tryckt i Taiwan